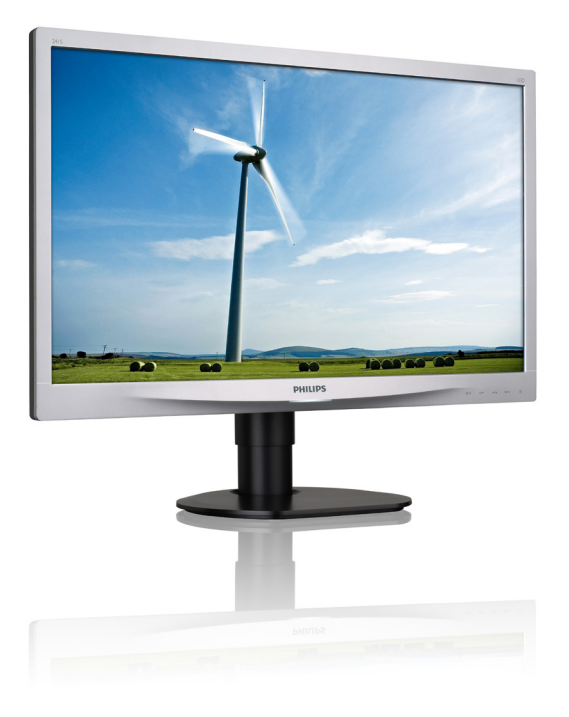

# <www.philips.com/welcome>

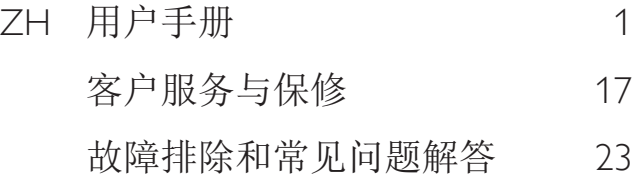

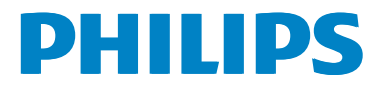

# 目录

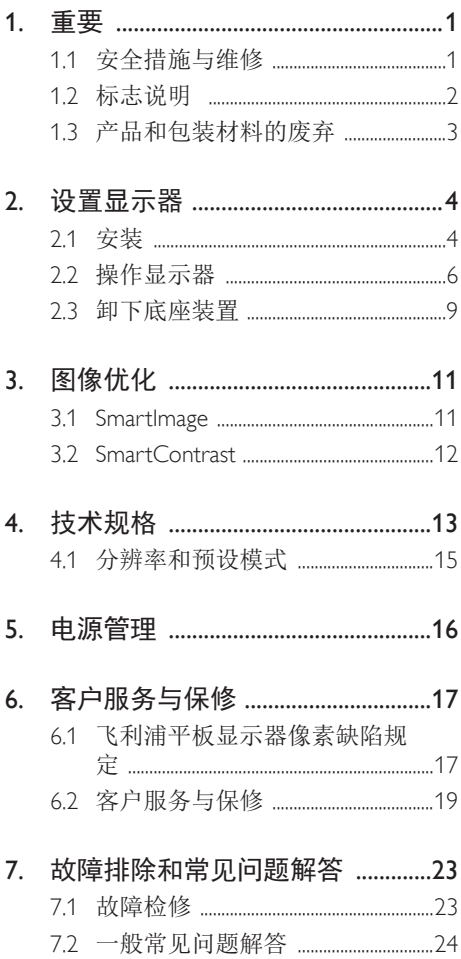

## <span id="page-2-1"></span><span id="page-2-0"></span>1. 重要

此电子版用户指南适合使用 Philips 显示器 的所有用户。 请在使用您的显示器之前花 点时间阅读本 User Manual ( 用户手册 ) 。 它包含与使用显示器相关的重要信息和注 意事项。

产品享受飞利浦保修须符合下列条件:产 品适当用于其设计目的、符合操作说明、 返修时提供原始帐单或付款收据,帐单或 收据应载明购货日期、销售商名称、产品 型号及生产号。

## 1.1 安全措施与维修

### ▲ 警告

使用本文档中未介绍的控制、调整或过程 可能导致碰撞、电气危险和 / 或机械危险。 连接和使用电脑显示器时,请阅读并遵循 以下说明。

### 操作:

- 请使显示器远离阳光直接照射、明亮强 光线、以及任何其他热源。 长期暴露于 此类环境可能导致显示器褪色和损坏。
- 移开任何可能掉入通风孔的物品或者会 妨碍显示器电子器件正常冷却的物品。
- 请勿堵塞机壳上的通风孔。
- 放置显示器时,确保电源插头和插座便 于插拔。
- 如果通过拔掉电源线或直流电源线关闭 显示器电源,则在重新连接电源线或直 流电源线以进行正常操作之前,必须等 待 6 秒钟。
- 请务必使用由 Philips 提供的经过认可的 电源线。 如果电源线缺失,请与您当地 的服务中心联系。 (请参阅重要信息手 册中所列的服务联系人信息。)
- 使用指定的电源操作。确保仅使用指定 的电源操作显示器。使用不正确的电压 将导致故障,并可能导致火灾或电击。
- 保护电缆。不要拉拽或弯曲电源线和信 号线。不要将显示器或任何其他重物放

在电缆上,如果电缆损坏,可能导致火 灾或电击。

- 在使用过程中,请勿让显示器受到剧烈 震动或碰撞。
- 在使用或运输期间,不要敲打显示器或 使显示器掉落。
- 长时间观看显示器屏幕会造成眼睛疲 劳,在使用工作站时较短时间内短暂休 息一下比较长时间工作后较长时间休息 更好,例如,每 50-60 分钟连续使用屏 幕后休息 5-10 分钟比每两小时休息 15 分钟更好。在固定的时间范围内使用屏 幕时通过以下方法防止眼睛疲劳:
	- 长时间看屏幕后眺望一下远处。
	- 工作时经常眨下眼。
	- 轻轻闭上眼睛,转动一下眼球进行 放松。
	- 根据您的身高,将屏幕调整到合适的 高度和角度。
	- 将亮度和对比度调整为合适的水平。
	- 将环境灯光调整为与屏幕亮度接近, 避免使用荧光灯照明,并且表面不会 反射太多光。
	- 如有不适,请看医生。

#### 维护

- 为保护显示器以避免可能的损坏,请勿 过分施力于LCD面板。 移动显示器时, 抓住边框将其抬起;抬起时,不要将手 或手指放在LCD面板上。
- 长时间不使用显示器时,应拔掉显示器 电源插头。
- 使用略微蘸湿的布清洁显示器时,应拔 掉显示器电源线插头。 电源关闭时,可 以使用干布擦拭屏幕。 但是, 切勿使用 有机溶剂(如酒精)或含氨水的液体清 洁显示器。
- 为避免电击或本机永久性损坏,不要在 多尘、下雨、水附近或过分潮湿的环境 中使用显示器。
- 如果显示器被弄湿了,应尽快用软布擦 拭干净。
- <span id="page-3-0"></span>• 如果异物或水进入显示器,请立即关闭 电源,并拔掉电源线。 然后,取出异物 或擦干水,并送到维修中心进行检修。
- 请勿在炎热、阳光直接照射或严寒的地 方存放或使用显示器。
- 为了保持显示器的最佳性能并延长使用 寿命,请在符合下列温度和湿度条件的 地方使用显示器。
	- 温度:0-40°C 32-104°F
	- 湿度:20-80% RH
- 重要: 显示器无人看管时务必启动移动 的屏幕保护程序。 如果显示器将显示 静止不变的内容,请务必启用屏幕定期 刷新应用程序。 长时间不间断显示静 止或静态图像可能会在屏幕上造成"烙 印",也称"残像"或"余像"。 "烙印"、"残像"或"余像"是液晶 面板技术的一种常见现象。 多数情况 下,关掉电源一定时间后,"烙印" 、"残像"或"余像"会逐渐消失。

### 警告

若不激活屏幕保护程序或者屏幕定期刷新 应用程序,可能导致严重的"烙印"、"残 像"或"余影"现象,这些现象可能不会 消失,也无法修复。 上面提到的损坏不在 保修范围内。

### 维修

- 只有专业的维修人士可以打开机壳盖。
- 如果在维修或集成时需要任何文档, 请与您当地的服务中心联系。(请参阅 重要信息手册中所列的服务联系人信 息。)
- 关于运输信息,请参见"技术规格"。
- 不要将显示器放在阳光直接照射的车 内。

### ● 注

如果显示器工作不正常,或者当您参照本 手册中的操作说明而不知道应执行哪个步 骤时,请与服务技术人员联系。

## 1.2 标志说明

以下分节描述使用于此文件的标志惯例。

## 注、注意、警告

在此指南中,文字段落配有图标并以黑体 或斜体书写。这些段落含有"注"、"注意" 或"警告"字句。 其使用如下:

## ● 注

此图标显示重要信息和提示,以助你更好 地使用你 的电脑系统。

## 4 注意

此图标显示的信息提醒你如何避免硬体的 潜在损害或数据丢失。

## 警告

此图标显示对身体伤害的可能性,并警告 你如何避免此问题。

某些小心警告可能以不同格式出现,也可 能不带任何图标。 在此类情况下, 小心警 告的具体显示由管理机关规定。

## <span id="page-4-0"></span>13 产品和句装材料的废弃

废旧电气和电子设备 - WEEE

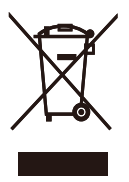

This marking on the product or on its packaging illustrates that, under European Directive 2012/19/EU governing used electrical and electronic appliances, this product may not be disposed of with normal household waste. You are responsible for disposal of this equipment through a designated waste electrical and electronic equipment collection. To determine the locations for dropping off such waste electrical and electronic, contact your local government office, the waste disposal organization that serves your household or the store at which you purchased the product.

Your new monitor contains materials that can be recycled and reused. Specialized companies can recycle your product to increase the amount of reusable materials and to minimize the amount to be disposed of.

All redundant packing material has been omitted. We have done our utmost to make the packaging easily separable into mono materials.

Please find out about the local regulations on how to dispose of your old monitor and packing from your sales representative.

### Taking back/Recycling Information for Customers

Philips establishes technically and economically viable objectives to optimize the environmental performance of the organization's product, service and activities.

From the planning, design and production stages, Philips emphasizes the important of making products that can easily be recycled. At Philips, end-of-life management primarily entails participation in national take-back initiatives and recycling programs whenever possible, preferably in cooperation with competitors, which recycle all materials (products and related packaging material) in accordance with all Environmental Laws and taking back program with the contractor company.

Your display is manufactured with high quality materials and components which can be recycled and reused.

To learn more about our recycling program please visit

[http://www.philips.com/a-w/about/sustainability.](http://www.philips.com/a-w/about/sustainability.html) [html](http://www.philips.com/a-w/about/sustainability.html)

# <span id="page-5-0"></span>2. 设置显示器

## 2.1 安装

1 包装箱内物品

241S4L

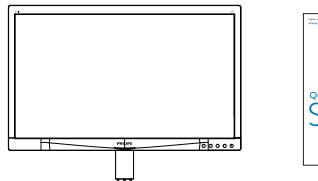

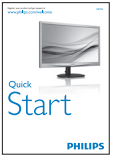

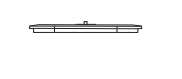

\* VGA

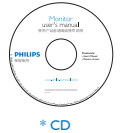

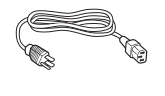

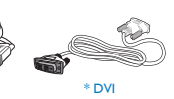

241S4LC

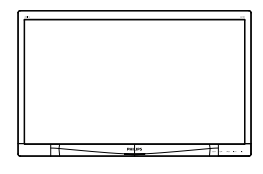

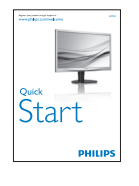

\* DVI

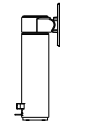

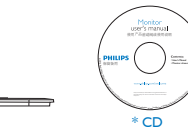

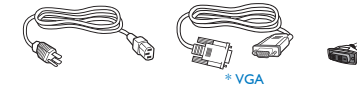

\* 因地域不同而异。

## 2 安装底座

## 241S4L

1. 将显示器正面朝下放在平滑的表面上。 注意,切勿刮擦或损坏屏幕。

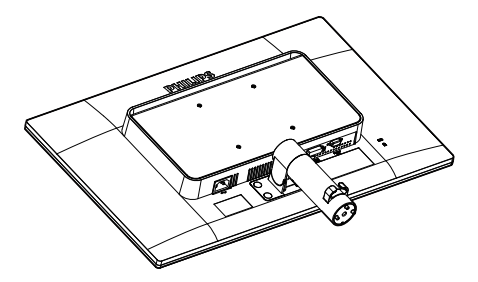

- 2. 用双手拿住底座。
	- (1) 轻轻地将底座装到支撑柱上, 使三 个导引销钉卡入定位孔中。
	- (2) 用手指拧紧底座底部的螺丝,将底 座牢固地固定到支撑柱上。

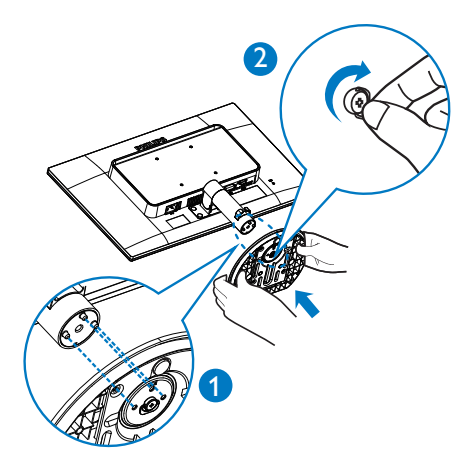

### 241S4LC

1. 将显示器正面朝下放在平滑的表面上。 注意,切勿刮擦或损坏屏幕。

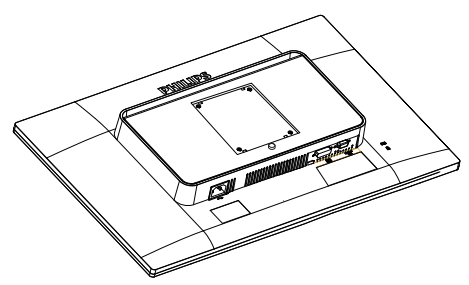

2. 将底座卡入装配区域。

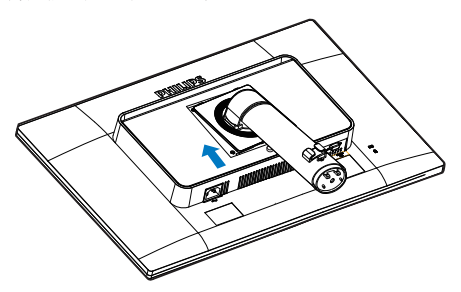

- 3. 用双手拿住底座。
	- (1) 轻轻地将底座装到支撑柱上, 使三 个导引销钉卡入定位孔中。
	- (2) 用手指拧紧底座底部的螺丝,将底 座牢固地固定到支撑柱上。

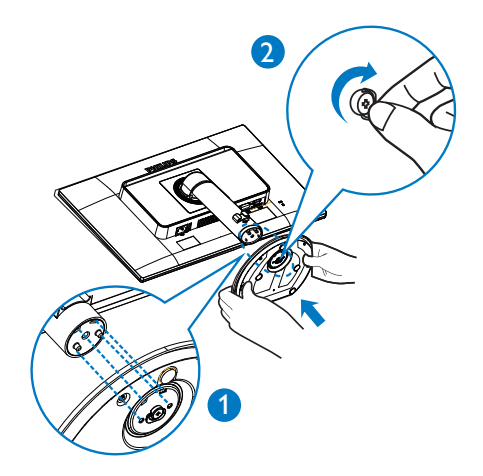

### <span id="page-7-0"></span>**3** 连接到 PC

241S4L

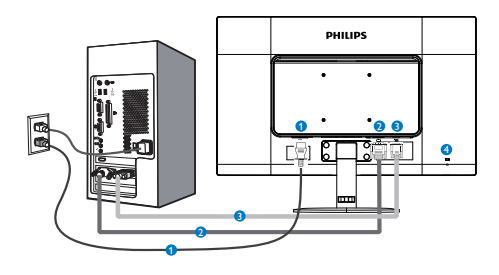

## 241S4LC

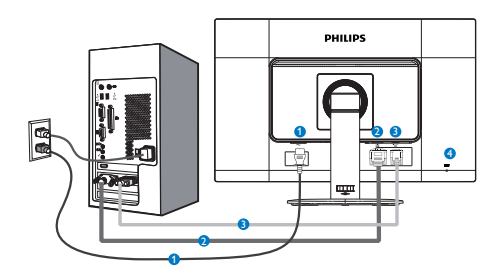

- **1** 交流电源输入
- **2** DVI 输入
- **3** VGA 输入
- **4** Kensington 防盗锁

## 连接到 PC

- 1. 将连接线牢固连接到显示器背面插口。
- 2. 先关闭电脑,再拉出电源线。
- 3. 将显示器讯号线连在电脑背面的视听 连接器。
- 4. 将电脑及显示器的电源线插入最接近的 插座内。
- 5. 打开计算机和显示器的电源。 如果显 示器显示图像,则安装完毕。
- 2.2 操作显示器
- 1 控制按钮介绍

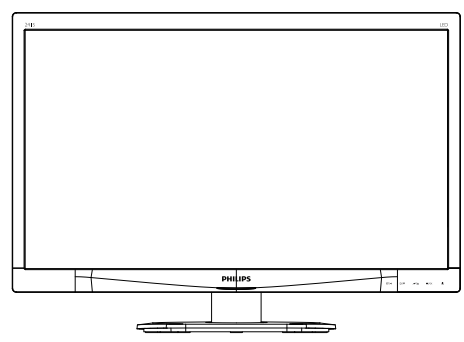

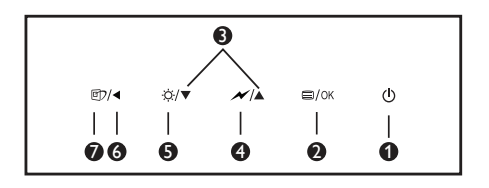

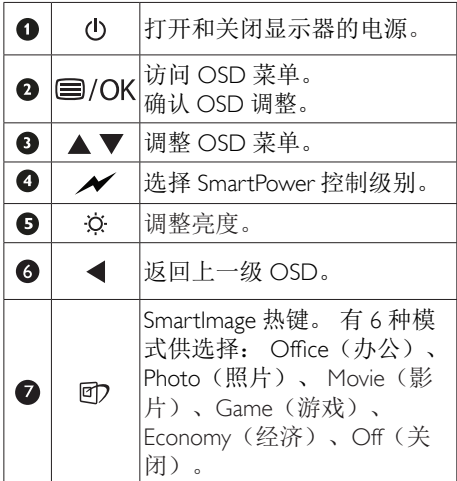

## 屏幕显示 (OSD) 说明

## 什么是屏幕显示 (OSD)?

屏幕显示(On-Screen Display, OSD)是所 有 Philips LCD 都具有的特性。 它使得最终 用户可以通过屏幕说明窗口直接调整屏幕 性能或选择显示器功能。 用户友好的屏幕 显示界面如下所示:

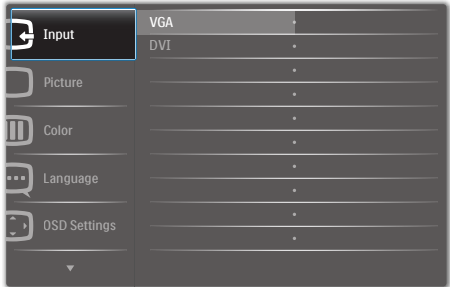

## 控制键简介

在上面所示的 OSD 中,您可以按显示器前 面板上的▼▲按钮移动光标,然后按OK(确 定 ) 按钮确认所作的选择或更改。

### OSD 菜单

下面是 OSD 结构概览。 以后进行各种调 整时,可以以此作为参考。

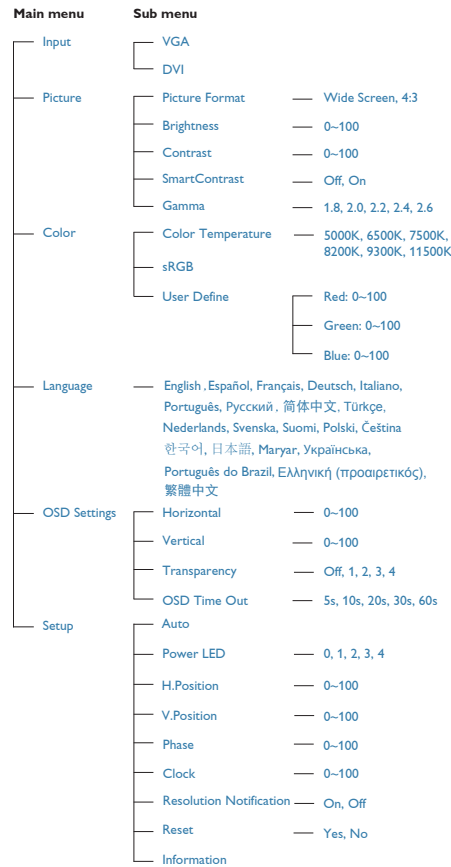

### 3 分辨率诵知

根据设计,此显示器在其固有分辨率 1920 x 1080 @ 60 Hz 时性能最佳。 当显示器以 不同的分辨率开机时,屏幕上会显示提醒。 为达到最佳效果, Use 1920 × 1080 @ 60 Hz for best results (请使用 1920 x 1080 @ 60  $H_7$ )。

如果要关闭原始分辨率提示信息,请在屏 幕显示菜单的设定中进行设定。

4 物理功能

### 倾斜

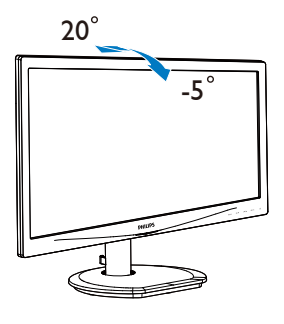

(241S4L/241S4LC)

旋转

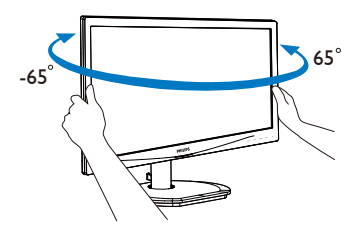

(241S4LC)

高度调整

垂直转动

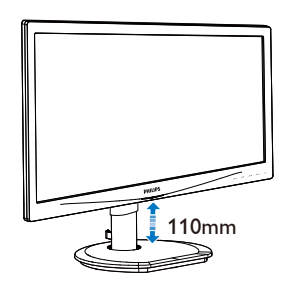

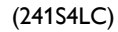

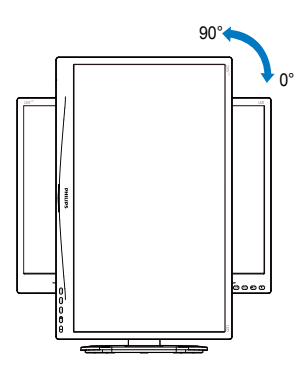

(241S4LC)

## <span id="page-10-0"></span>2.3 卸下底座装置

在开始拆卸显示器底座前,请遵循下面的 说明以避免可能的损坏或伤害。

### 241S4L

1. 将显示器正面朝下放在平滑的表面上。 注意,切勿刮擦或损坏屏幕。

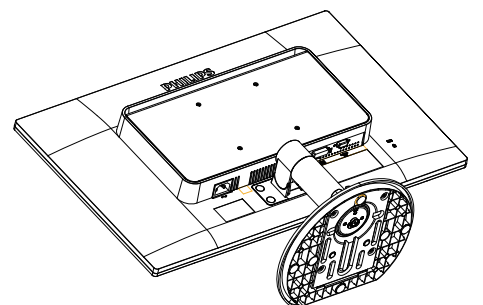

2. 使用平头螺丝刀取下护盖上的四个薄 片。

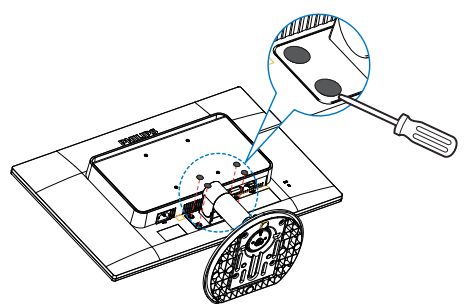

3. 卸下护盖上的螺丝。

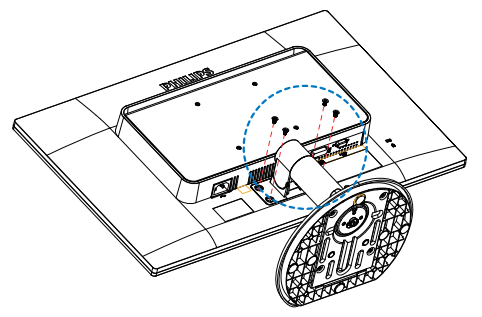

4. 卸下底座装置。

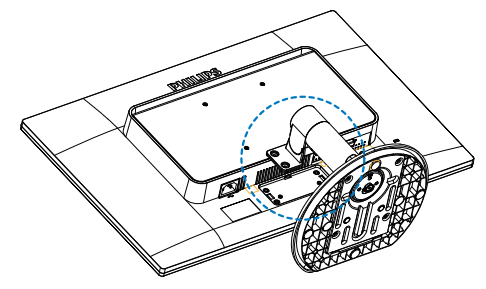

### 241S4LC

1. 将显示器正面朝下放在平滑的表面 上。 注意,切勿刮擦或损坏屏幕。

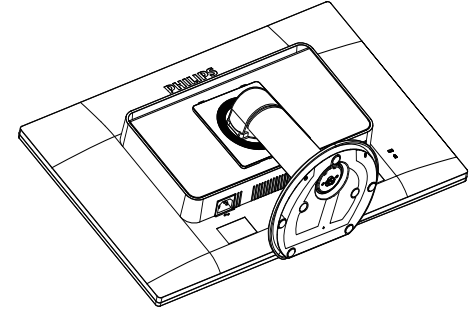

2. 卸下护盖上的螺丝。

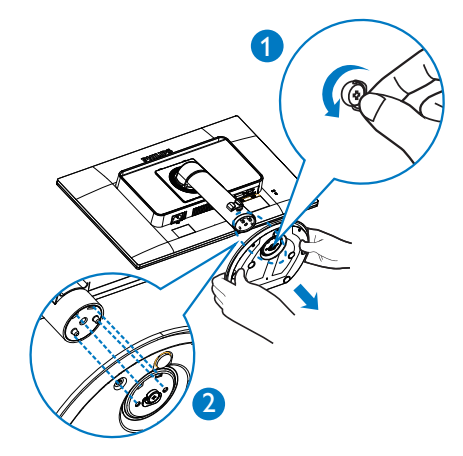

3. 在按住释放按钮的同时,倾斜底座并将 其滑出。

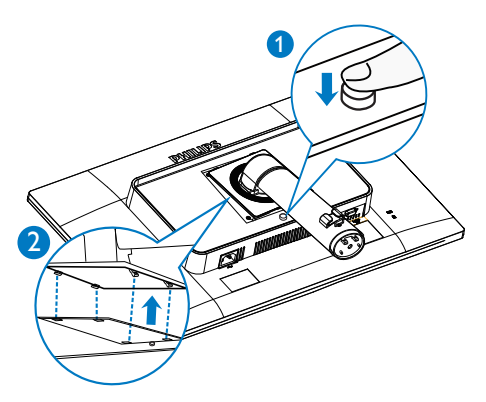

4. 卸下底座装置。

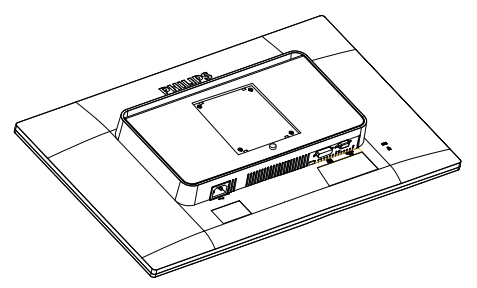

# <span id="page-12-0"></span>3. 图像优化

## 3.1 SmartImage

## 1 这是什么?

SmartImage 提供一些针对不同内容类型进 行优化的预设值,可以动态地实时调整亮 度、对比度、颜色和清晰度。 无论您是使 用文字应用程序、显示图像还是观看视频, Philips SmartImage 都能提供非常出色的显示 效果。

## 2 为什么需要它 ?

您希望显示器在显示您喜欢的各种类型 的内容时都能提供出色的显示效果, SmartImage 软件能够动态地实时调整亮度、 对比度、颜色和清晰度,从而改善您的显 示器观看体验。

## 3 它如何工作?

SmartImage 是 Philips 独有的一项先进技术, 可以分析屏幕上显示的内容。 根据您选择 的方案,SmartImage 动态增强图像的对比 度、颜色饱和度和清晰度以增强显示内容 的效果 - 所有这一切只需按一下按钮, 全部 实时进行。

### 4 如何启用 SmartImage ?

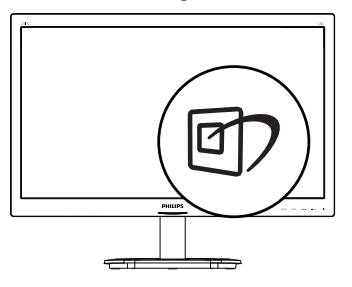

- 1. 按 回 在屏幕上启动 SmartImage丁
- 2. 按住 ▼▲ 以切换 Office  $($ 办公)、 Photo (照片)、Movie (影片)、 Game (游戏)、Economy (经济)、 Off (关闭)。

3. SmartImage OSD 在屏幕上保留 5 秒 钟,您也可以按 "OK(确定)"进行确 认。

有 6 种模式供选择: Office(办公)、 Photo(照片)、Movie(影片)、Game(游 戏)、Economy(经济)、和 Off(关闭)。

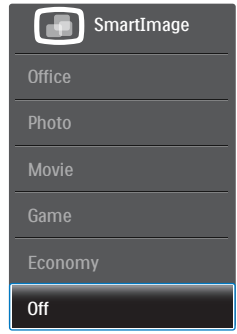

- Office(办公): 增强文字并降低亮 度,从而提高可读性,减轻眼睛疲劳。 当使用电子表格、PDF 文件、扫描文档 或其他常用办公应用程序时,此模式可 以显著提高可读性和效率。
- Photo(照片): 此配置文件组合颜色 饱和度、动态对比度和清晰度增强,可 以使照片和其他图像的色彩更鲜明更透 澈 – 无人工效果, 无褪色。
- Movie(影片): 渐变亮度、深颜色饱 和度、动态对比度和锐利的清晰度,可 以显示视频暗色区域的所有细节和亮色 区域的所有色彩,保持动态自然值,达 到完美的视频显示效果。
- Game(游戏): 开启增速传动电路以 达到最佳响应时间,减少屏幕上快速移 动物体的锯齿边缘,增强明暗图案的对 比度,此配置文件为游戏玩家提供最佳 游戏体验。
- Economy(经济): 使用此配置文件 时,调整亮度和对比度并微调背光,以 正确显示各种办公应用程序;同时,降 低功耗。
- Off(关闭): 不使用 SmartImage 进行 优化。

## <span id="page-13-0"></span>3.2 SmartContrast

### 1 这是什么?

一项独特的技术,可以动态分析所显示的 内容并自动优化显示器的对比度以达到最 佳清晰度和观看舒适度,对于清晰、锐利 和明亮的图像提高背光亮度,对于深色背 景的图像降低背光亮度。

### 2 为什么需要它?

您希望在显示各种内容时都能达到最佳的 清晰度和观看舒适度。 SmartContrast 动态 控制对比度并调整背光,以提供清晰、锐 利、明亮的游戏和视频图像或者清晰可读 的办公文字。 通过降低显示器的功耗,可 以节省能耗成本,延长显示器的使用寿命。

### 3 它如何工作?

启用 SmartContrast 时,它将实时分析显示 的内容以调整颜色和控制背光亮度。 当观 看视频或玩游戏时,此功能可动态增强对 比度,以达到美好的娱乐体验。

# <span id="page-14-0"></span>4. 技术规格

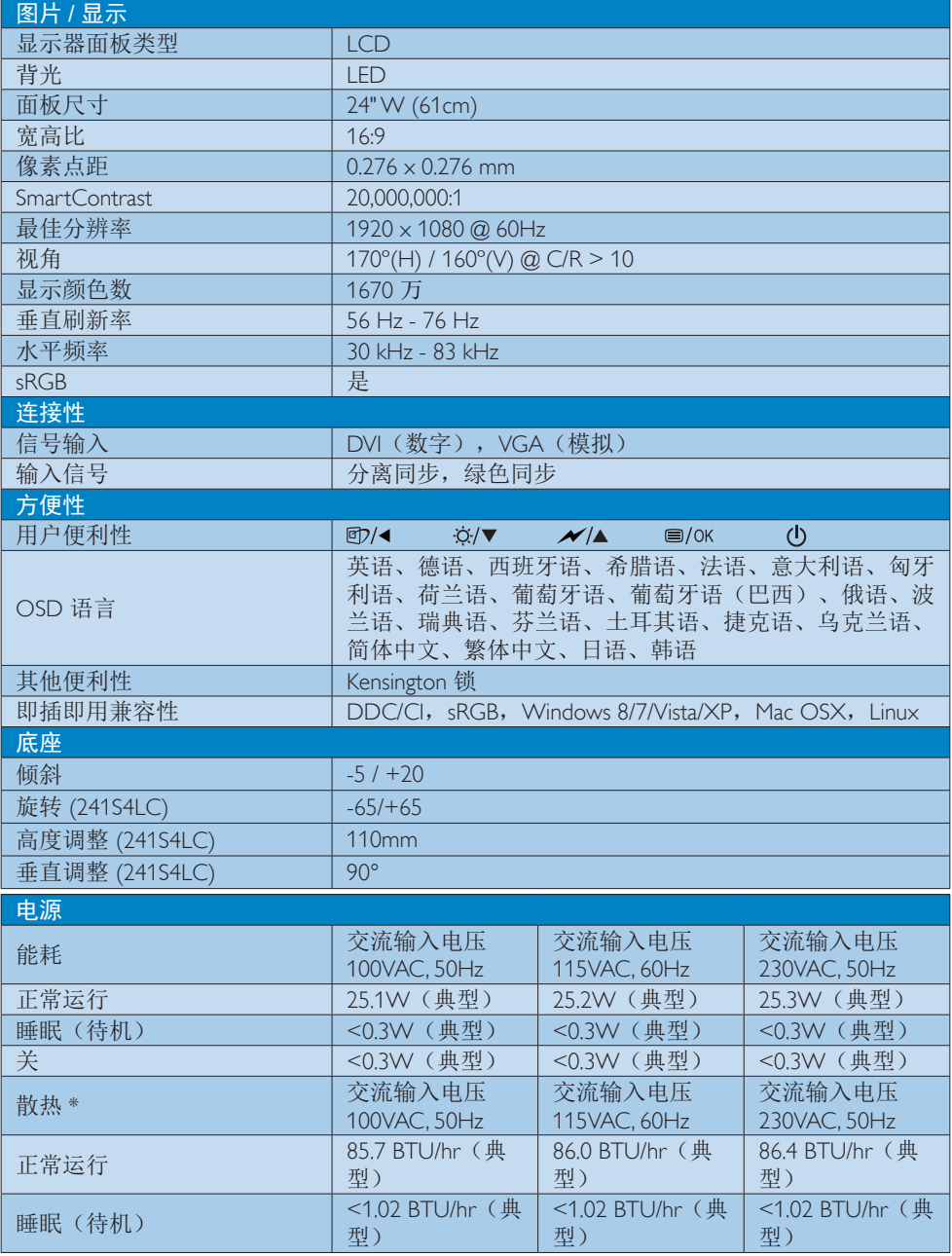

4. 技术规格

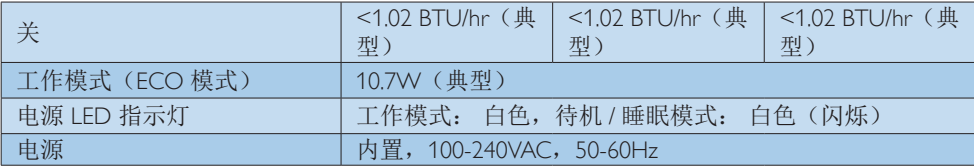

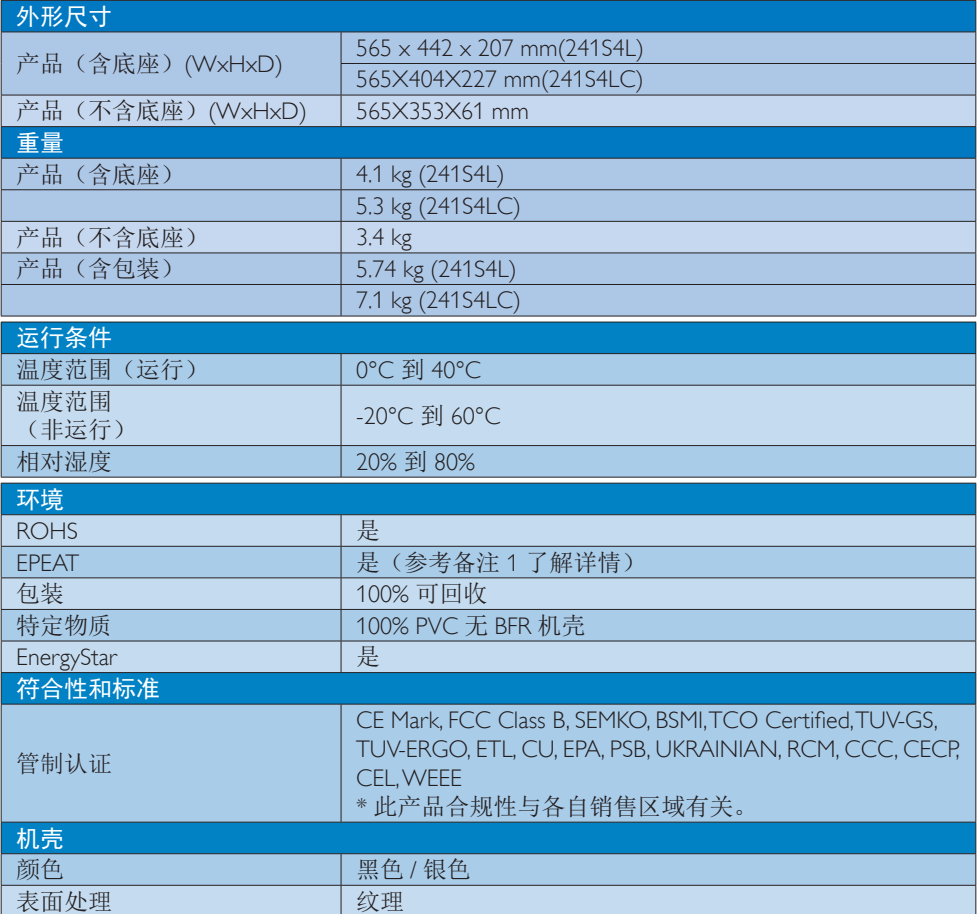

## 注

- 1. EPEAT 等级仅在飞利浦注册产品的地区有效。请访问 [www.epeat.net](http://www.epeat.net) 了解您所在国家 / 地 区的注册状态。
- 2. 此数据如有变更,恕不另行通知。 访问 [www.philips.com/support](http://www.philips.com/support) 下载最新版本的宣传页。

<span id="page-16-0"></span>4. 技术规格

## 4.1 分辨率和预设模式

## 最大分辨率

1920 × 1080 @ 60 Hz (模拟输入) 1920 x 1080 @ 60 Hz(数字输入)

### 2 推荐分辨率

1920 x 1080 @ 60 Hz (数字输入)

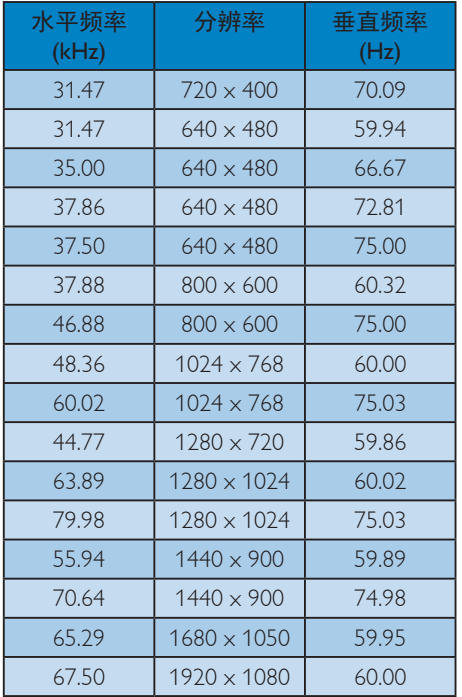

## 注

请注意,此显示器在其固有分辨率 1920 X 1080 @ 60Hz 时工作效果最佳。 为达到最 佳显示效果,请遵循此项关于分辨率的建 议。

## <span id="page-17-0"></span>5. 电源管理

如果 PC 中安装了 DPM 兼容显示卡或者软 件,显示器可以在不使用时自动降低功耗。 如果检测到来自键盘、鼠标或其它输入设 备的输入,显示器将自动"唤醒"。 下表 介绍此自动省电功能的功耗和信号时序:

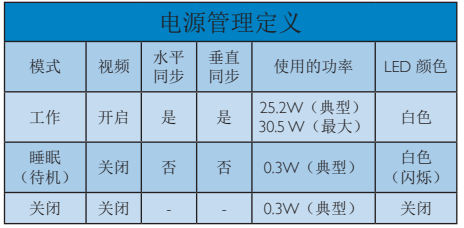

下面的设置用于测量此显示器的功耗。

- 固有分辨率: 1920 x 1080
- 对比度: 50%
- 亮度: 100%
- 色温: 6500k 全白图案

### 注

此数据如有变更,恕不另行通知。

# <span id="page-18-1"></span><span id="page-18-0"></span>6. 客户服务与保修

## 6.1 飞利浦平板显示器像素缺陷规 定

飞利浦致力于提供最优质的产品。 本公司 运用同行业最先进的制造程序,实行严格 的质量管理。 不过,平板显示器使用的 TFT 显示器面板若有像素或子像素残缺,有 时也是事所难免。 没有任何厂家能够担保 所有的屏幕皆无像素残缺,飞利浦却保证 任何显示器,如果超过不可接受的残缺量, 必将得到担保条件下的维修或替换。 此处 须知描述不同种类的像素残缺,规定每一 种类可以接受的残缺水准。 为了符合所担 保的维修或替换,TFT 显示器面板上的像素 残缺量必须超过这些可接受的水准。例如, 显示器上不足 0.0004% 的子像素可能存在 缺陷。 此外,鉴于有些像素残缺种类或组 合比其它更引人注意,飞利浦对此种类确 定更高的质量标准。本规定全球范围有效。

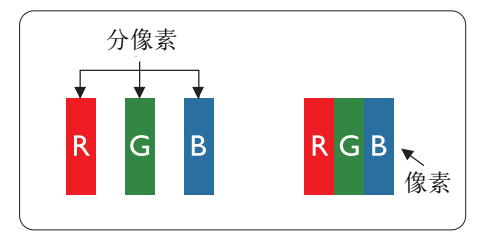

### 像素和分像素

一个像素,或称图像元素,由三个属于红 绿蓝主颜色的分像素组成。 许多像素在一 起形成一个图像。 像素里的所有分像素全 被照亮时,三个带颜色的分像素一起以一 个白色像素出现。 当他们全部变暗时,三 个带颜色的分像素一起以一个黑色像素出 现。 其它类的明暗分像素组合则以其它颜 色的单个像素出现。

### 像素残缺种类

像素和分像素残缺以不同形式出现在屏幕 上。 有两类像素残缺,每一类内有多种分 像素残缺。

## 亮点缺陷

亮点缺陷是一直点亮的像素或子像素。 也 就是说,亮点是当显示器屏幕上显示暗图 案时一直发亮的子像素。 亮点缺陷有如下 类型。

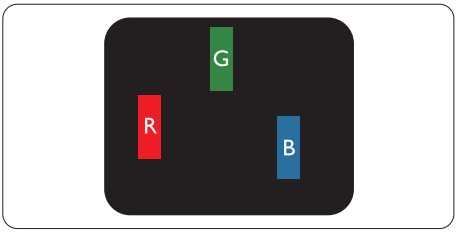

一个发亮的红绿蓝子像素。

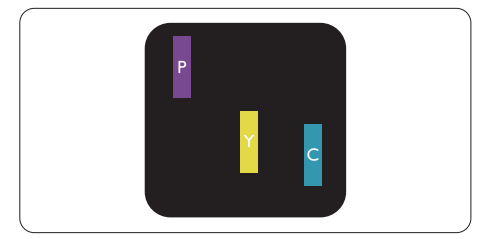

- 二个相邻发亮的分像素:
- $\tan \frac{1}{2}$  + 蓝 = 紫
- 红 + 绿 = 黄
- 绿 + 蓝 = 氰(浅蓝)

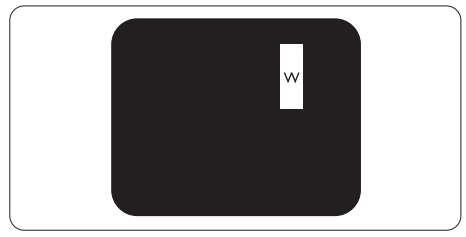

三个相邻发亮子像素(一个白色像素)。

### 注

红色或蓝色亮点的亮度超过周围点 50% 以 上;绿色亮点的亮度超过周围点 30%。

## 暗点缺陷

暗点缺陷是一直不亮的像素或子像素。 也 就是说,黑点是当显示器屏幕上显示亮图 案时一直发暗的子像素。 黑点缺陷有如下 类型。

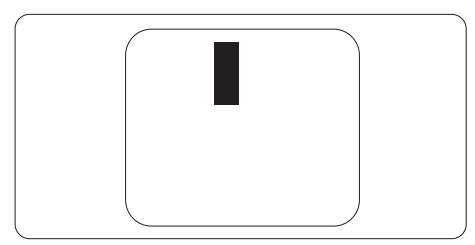

### 紧凑像素残缺

鉴于靠在一起的同类像素和分像素残缺更 引人注意,飞利浦同样制定紧凑像素残缺 的容许规格。

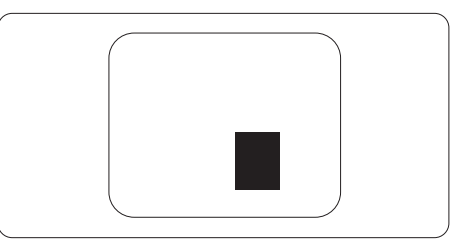

## 像素残缺容许规格

为了符合保修期内由于像素残缺而需要的 维修或替换,飞利浦平板显示器的 TFT 显 示器面板必须有超过下表所列容许规格的 像素和子像素缺陷。

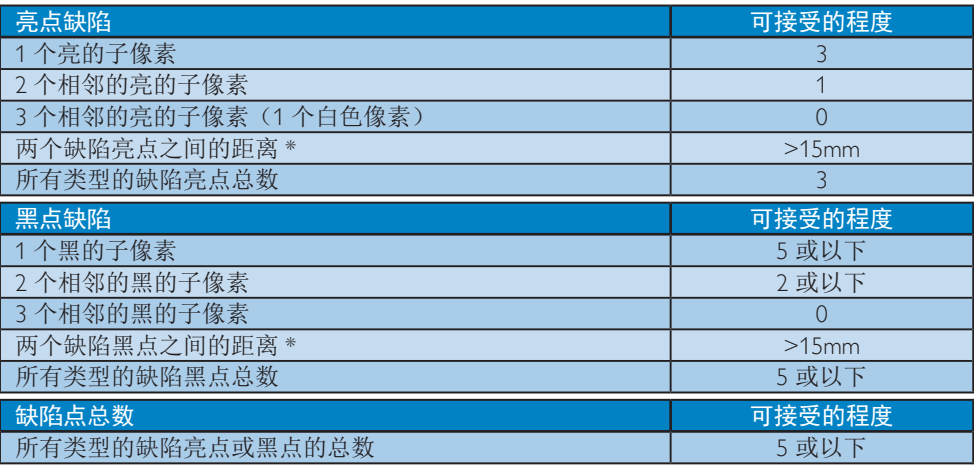

## ●注

1. 1 或 2 个相邻缺陷子像素 = 1 个缺陷点

## <span id="page-20-0"></span>6.2 客户服务与保修

有关您所在地区的保修范围信息和更多支持要求,请访问 www.philips.com/support 网站了解 详细信息,或者联系您当地的 Philips 客户服务中心。

有关保修期,请参阅重要信息手册中的"保修声明"。

关于延长保修,如果您希望延长您的一般保修期,可通过我们的认证服务中心购买保修期 外服务包。

有关保修期,请参阅重要信息手册中的"保修声明"。

如果您希望使用此服务,请务必在原始购买日期的 30 个日历天内购买服务。在延长保修 期内,服务包括取件、修理和返回服务,但由此产生的所有费用由用户承担。 如果认证的服务合作伙伴不能履行您购买的延长保修包所包含的修理,我们会在您购买 的延长保修期内,在可能的情况下,为您提供备选解决方案。

有关详情,请联系我们的 Philips 客户服务代表或当地联系中心(客户服务电话号码)。

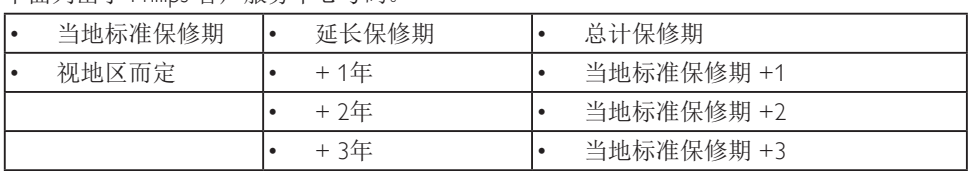

下面列出了 Philips 客户服务中心号码。

\*\*需提供原始购买凭证和延长保修购买凭证。

### 西欧地区的联系信息:

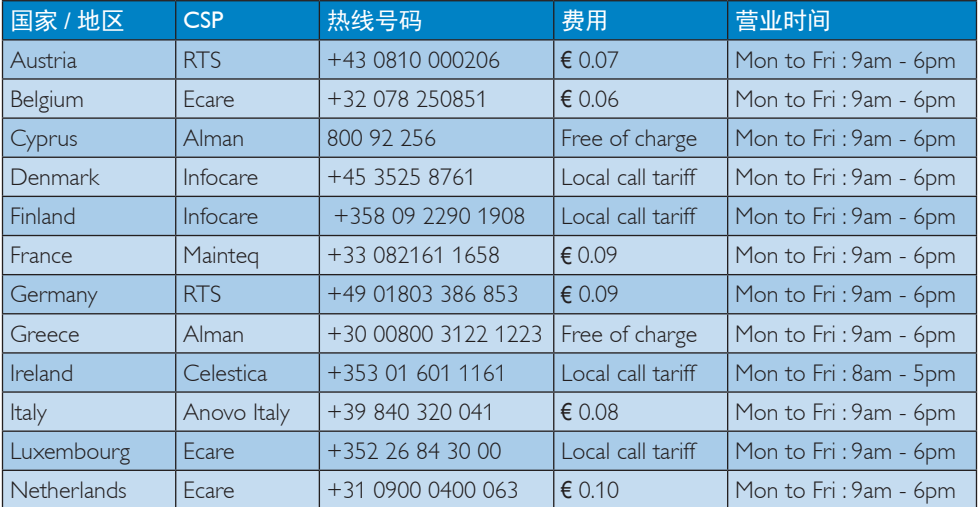

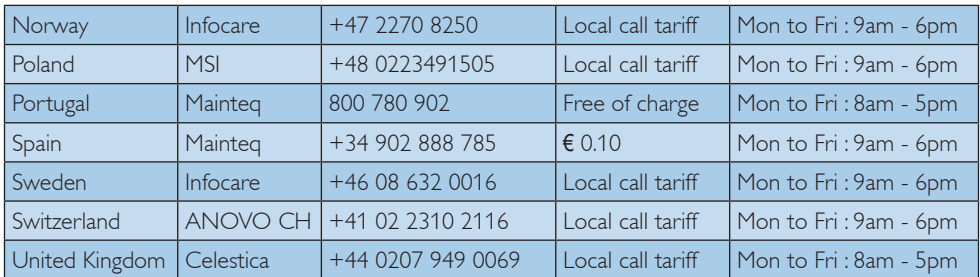

## 中国联系信息:

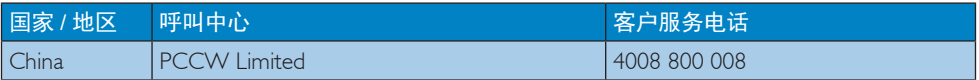

## 北美联系信息:

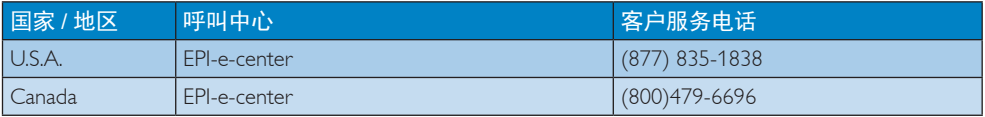

## 中东欧地区的联系信息:

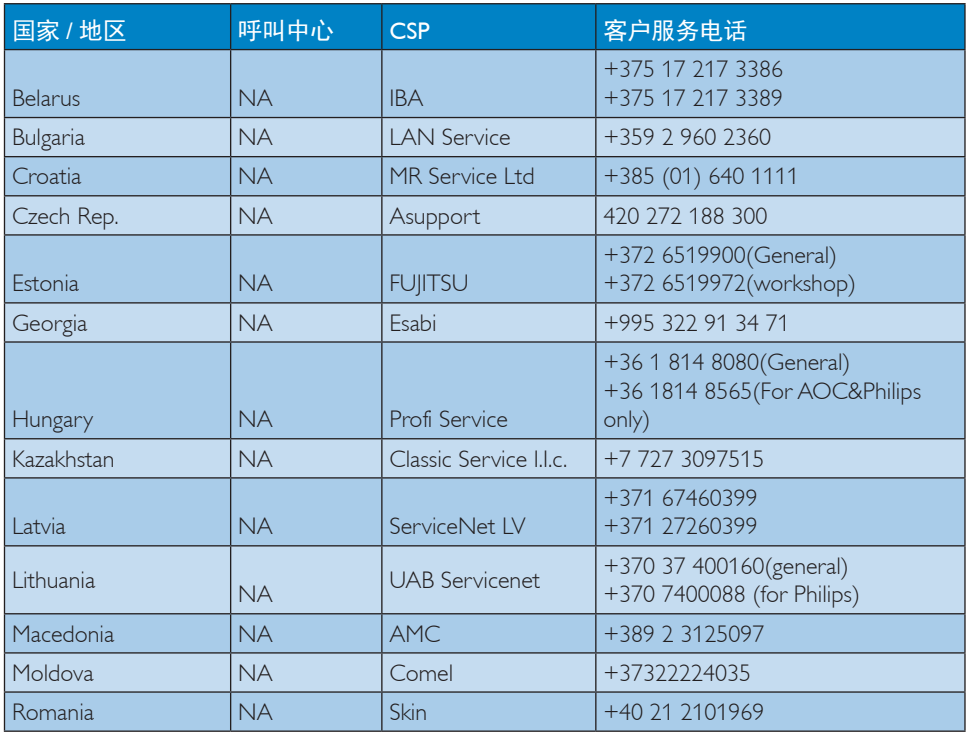

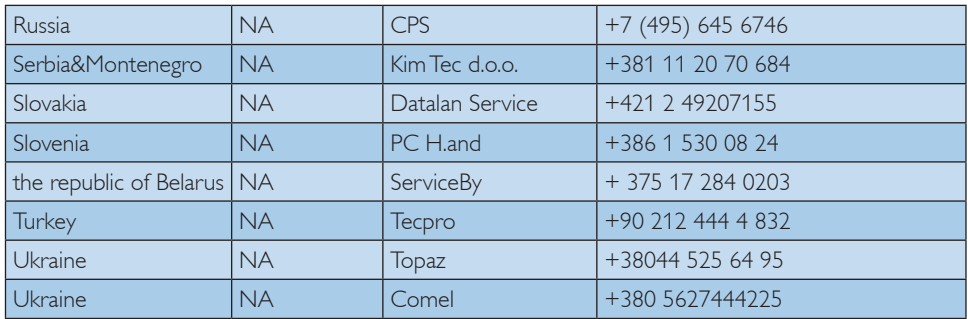

## 拉丁美洲地区的联系信息:

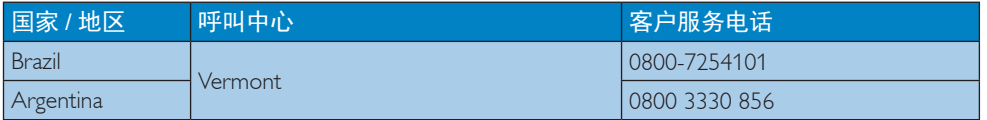

## APMEA 地区联系信息:

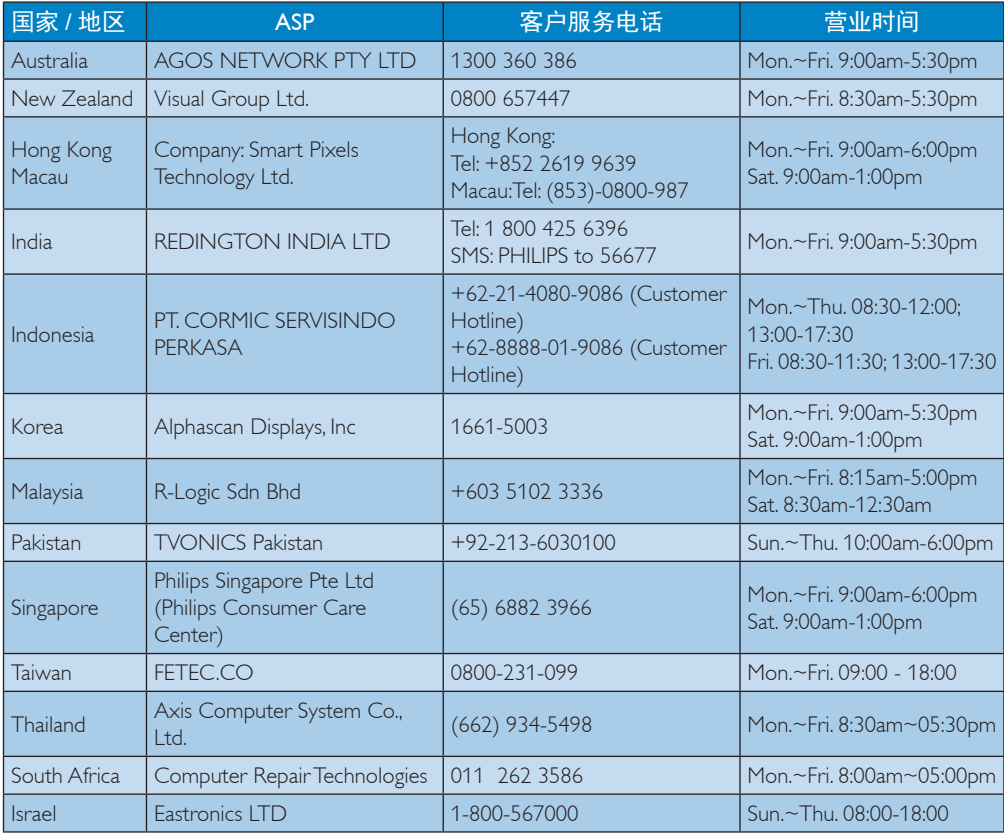

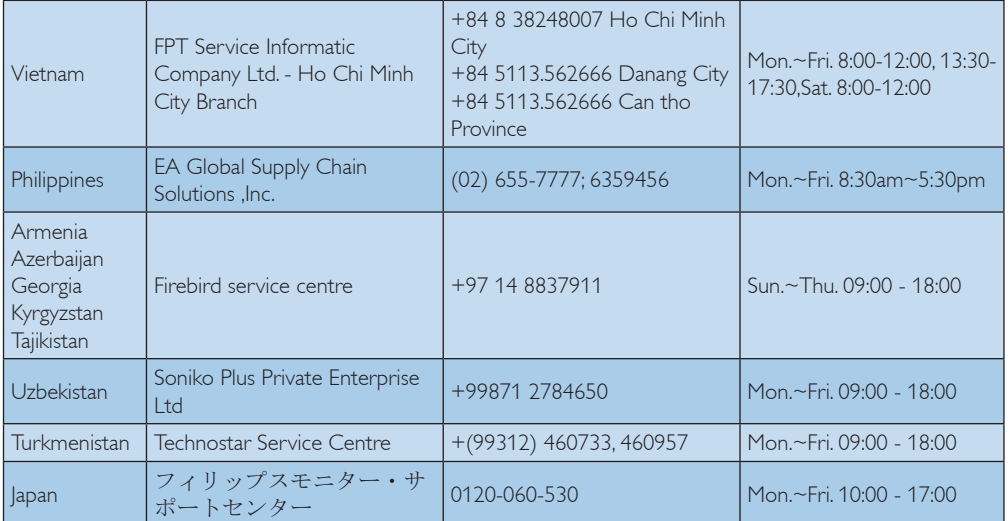

## <span id="page-24-1"></span><span id="page-24-0"></span>7. 故障排除和常见问题解 答

## 7.1 故障检修

本页介绍用户可以解决的问题。 如果在 尝试这些解决办法后问题仍然存在,请与 Philips 客户服务代表联系。

## 1 堂见问题

### 无画面(电源 LED 不亮)

- 确保电源线两端分别插入电源插座和显 示器背面的插口。
- 首先,确保显示器正面的电源按钮处于 关闭位置, 然后将其按至 开启位置。

## 无图片(电源 LED 显示白色)

- 确保计算机处于开机状态。
- 确保信号线正确连接到计算机。
- 确保显示器线缆接头没有弯曲的插针。 若有,请修理或更换线缆。
- 可能激活了节能功能

### 屏幕上显示

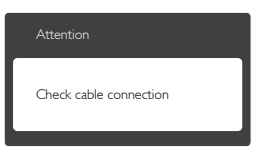

- 确保显示器线缆正确连接到计算机。 (另请参见快速入门指南)。
- 检查显示器线缆是否有弯曲的插针。
- 确保计算机处于开机状态。

## Auto (自动) 按钮不起作用

• 自动功能仅适用于 VGA-Analog( VGA-模拟)模式。如果对结果不满意, 您可 以通过 OSD 菜单进行手动调整。

## 注

Auto (自动) 功能不适用于 DVI-Digital (DVI-数字 ) 模式,因为该模式不需要自动调整。

## 冒烟或出现火星

• 切勿执行任何故障排除步骤

- 为安全起见,立即从主电源上拔掉显示 器电源线
- 立即与 Philips 客户服务代表联系。

## 2 图像问题

## 图像不居中

- 使用 OSD 主控制中的"Auto (自动)" 功能调整图像位置。
- 使用 OSD 主控制中 Setup (设置) 的 Phase/Clock(相位/时钟)调整图像位 置。 这仅在 VGA 模式下起作用。

## 屏幕上的图像震动

• 检查信号线是否正确牢固地连接到图形 板或 PC。

### 有垂直闪烁现象

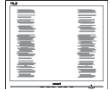

- 使用 OSD 主控制中的"Auto (自动)" 功能调整图像。
- 使用 OSD 主控制中 Setup (设置) 的 Phase/Clock(相位/时钟)消除竖条。这 仅在 VGA 模式下起作用。

### 有水平闪烁现象

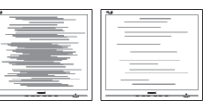

- 使用 OSD 主控制中的 "Auto (自动)" 功能调整图像。
- 使用 OSD 主控制中 Setup (设置) 的 Phase/Clock(相位/时钟)消除竖条。这 仅在 VGA 模式下起作用。

### 图像模糊不清或太暗

• 使用 OSD 调整对比度和亮度。

### 关闭电源后仍有图像残留或重影现象。

• 长时间不间断显示静止或静态图像可能 会在屏幕上造成"烙印",也称"残 像"或"余像"。"烙印"、"残像" 或"余像"是LCD面板技术的一种常见 现象。 大多数情况下,在关闭电源后, 图像残留或重影会随着时间的推移而逐 渐消失。

- <span id="page-25-0"></span>• 显示器无人看管时务必启动移动的屏幕 保护程序。
- 如果液晶显示器将显示静止不变的内 容,请务必启用屏幕定期刷新应用程 序。
- 若不激活屏幕保护程序或者屏幕定期刷 新应用程序,可能导致严重的"烙印" 、"残像"或"余影"现象,这些现象 可能不会消失,也无法修复。 上面提到 的损坏不在保修范围内。

### 图像变形。 文字模糊。

• 将 PC 的显示分辨率设成显示器屏幕的 固有分辨率。

屏幕上出现绿色点、红色点、蓝色点、黑 点或白点

• 坏点是当今使用的液晶技术的正常特 性,请参见像素策略以了解详情。

### "电源开启"指示灯太亮,会干扰我

• 您可以使用 OSD 主控制中"设置" 的"电源 LED"来调整"电源开启"指 示灯。

如需获得进一步协助,请参阅重要信息手 册中所列的服务联系人信息并联系 Philips 客 服代表。

## 7.2 一般常见问题解答

- 问题 1: 安装显示器时,如果屏幕上显 示"Cannot display this video mode"(无法显示此视频模 式), 应怎么办?
- 回答: 建议此显示器使用的分辨率: 1920 x 1080 @ 60 Hz。
- 拔掉所有线缆, 然后将 PC 连接到您原 来使用的显示器。
- 在 Windows"Start (开始)"菜单中, 选择"Settings/Control Panel (设置/控 制面板)"。 在控制面板窗口中,选 择"Display (显示)"图标。 在"Display (显示)"控制面板中,选择"Settings (设置)"选项卡。 在设置选项卡下 的"desktop area (桌面区域)"框中, 将滑块移到 1920 x 1080 像素。
- 打开 Advanced Properties (高级属性), 将刷新率设为 60 Hz, 然后单击OK (确 定)。
- 重新启动计算机,然后重新执行步骤 2 和 3 以确认 PC 设置在 1920 x 1080 @60 Hz。
- 关闭计算机,断开原来的显示器,重新 连接 Philips LCD显示器。
- 打开显示器电源, 然后打开 PC 电源。

### 问题 2: 建议 LCD 显示器使用的刷新率 是多少?

- 回答: 建议的 LCD 显示器刷新率是 60 Hz,若屏幕上出现任何干扰,最 高可将其设成 75 Hz 以检查能否 消除干扰。
- 问题 3: 光盘上的 .inf 和 .icm 文件有什么 用? 如何安装驱动程序 (.inf 和  $\lceil$ icm $\rceil$  ?
- 回答: 它们是显示器的驱动程序文件。 按照 User Manual ( 用户手册 ) 中 的说明安装驱动程序。 第一次 安装显示器时,计算机可能会需 要显示器驱动程序(.inf 和 .icm 文件)或驱动程序磁盘。 按照 说明插入产品包装中包含的光 盘。 显示器驱动程序 (inf 和 icm 文件)将会自动安装。
- 问题 4: 如何调整分辨率?
- 回答: 您的视频卡 / 图形驱动程序和显示 器共同决定了可用的分辨率。您 可以在 Windows® Control Panel(控 制面板)的 Display properties(显 示属性)中选择所需的分辨率。
- 问题 5: 调整显示器时不知道如何操作怎 么办?
- 回答: 只需按 OK (确定) 按钮, 然后 选择 Reset(复位)即可全部恢 复至原始出厂设置。
- 问题 6: LCD 屏幕是否抗刮擦 ?
- 回答: 一般而言,建议您不要用力撞击 面板表面,并且应防止锐利或坚 硬物品接触面板表面。 操作显 示器时,请勿施力于面板表面。 这可能会影响保修。
- 问题 7: 如何清洁 LCD 表面?
- 回答: 使用干净的软布进行正常清洁。 细致清洁时,请使用异丙醇。 请勿使用普通酒精、乙醇、丙 酮、己烷等其他溶剂。
- 问题 8: 我可以更改显示器的颜色设置 吗?
- 回答: 可以,您可以通过 OSD 控制来 更改颜色设置,具体步骤如下:
- 按"OK(确定)"显示 OSD(屏幕显 示) 萃单
- 按"Down Arrow(向下箭头)" 选择"Color(颜色)"选项,然后 按"OK(确定)"进入颜色设置,有 如下三个设置。
	- 1. Color Temperature(色温 ): 包括 6 个设置,分别是 5000K、6500K、 7500K、8200K、9300K 和 11500K。 设置在 5000K 范围内时, 面板上显 示"warm"(暖色), 呈现红白色 调;色温为11500K时显示"cool"(冷 色),呈现蓝白色调。
	- 2. sRGB: 这是确保在不同设备(如数码 相机、显示器、打印机、扫描仪等) 之间正确交换颜色的一种标准。
	- 3. User Define (用户定义 ): 用户可以 调整红色、绿色和蓝色,从而选择 自己喜欢的颜色设置。

## 注

当物体被加热时所放射的光的色彩测量值。 该测量值以绝对温标来表述(开尔文度 数)。较低的开氏温度(如 2004K)是红色; 较高的温度(如 9300K)是蓝色。 中性温 度是白色,(如 6504K)。

#### 问题 9: 我可以将我的液晶显示器连接到 PC、工作站或 Mac 吗?

回答: 可以。飞利浦的所有液晶显示 器都与标准的 PC、Mac 和工作 站完全兼容。 将此显示器连接 到 Mac 系统时, 您需要使用一个 线缆适配器。 有关的详细信息, 请与您的 Philips 销售代表联系。

- 问题 10: 飞利浦液晶显示器可以即插即用 吗?
- 回答: 可以,这些显示器在 Windows 7/ Vista/XP/NT、Mac OSX、Linux 下支持即插即用功能。
- 问题 11: 液晶显示器面板上的图像残留或 重影是指什么?
- 回答: 长时间不间断显示静止或静态 图像可能会在屏幕上造成"烙 印",也称"残像"或"余像"。 "烙印"、"残像"或"余像" 是 LCD 面板技术的一种常见现 象。 大多数情况下,在关闭电 源后,图像残留或余影会随着时 间的推移而逐渐消失。 显示器无人看管时务必启动移动 的屏幕保护程序。 如果液晶显示器将显示静止不变 的内容,请务必启用屏幕定期刷 新应用程序。

## ① 警告

若不激活屏幕保护程序或者屏幕定期刷新 应用程序,可能导致严重的"烙印"、"残 像"或"余影"现象,这些现象可能不会 消失,也无法修复。 上面提到的损坏不在 保修范围内。

- 问题 12: 为什么显示器显示的文字不够清 晰, 显示的字符有锯齿现象?
- 回答: 此液晶显示器在其固有分辨率 1920 x 1080 @ 60 Hz 时工作效果 最佳。 为达到最佳显示效果, 请使用此分辨率。
- 问题 13: 在哪里我可以找到 EDFU 中提到 的重要信息手册?
- 回答: 可以在 Philips 网站支持页下载重 要信息手册。

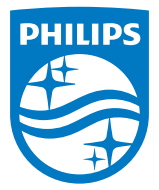

© 2016 Koninklijke Philips N.V. 保留所有权利。

Philips 和 Philips Shield Emblem 是 Koninklijke Philips N.V. 的注册商标,其使用需遵循 Koninklijke Philips N.V. 的许可。

规格如有变更,恕不另行通知。

版本: M4241SE1T